**Assignment Settings** 

Library Access

## **General Settings** Restrict books by a student's Reading Level: Allow student to access books after an assignment closes: Allow students to take quizzes after an assignment closes: Reader/Audio Player Settings Text and Audio Accessibility: Allow Text and Audio Inactivity Timer : 2 min Library Access Settings Restrict Library: Allow more than one student to select the same book for this assignment : Allow students to select a book that they've read before : Allow students to select a book similar to one they've read before : **Quiz Settings** Quiz Type: Xreading Quizzes How much of a book do students need to read before they can take a quiz? No Restrictions Quiz Timer 5 mins Minimum score for passing a guiz : 60% (3 out of 5) Maximum reading speed permitted: No Maximum Allow books with no Xreading guizzes

# **Explanation of Assignment Settings**

There are a lot of assignment setting for teachers who want to customize the assignment for their specific needs, however, most teachers just leave the default setting which have been selected based on what most teachers typically want.

# **Summary of default settings:**

- · The library is unrestricted
- Students cannot select a book they read for a previous assignment
- The audio player is enabled
- The students need to get 60% or higher on the Xreading quiz to get credit.

**Assignment Settings** 

Library Access

| General Settings                                                          |                      |   |          |
|---------------------------------------------------------------------------|----------------------|---|----------|
| Restrict books by a student's Reading Level :                             | No                   | • |          |
| Allow student to access books after an assignment closes:                 | Yes                  | * |          |
| Allow students to take quizzes after an assignment closes:                | Yes                  | * | 2        |
| Reader/Audio Player Settings                                              |                      |   |          |
| Text and Audio Accessibility:                                             | Allow Text and Audio | * | ?        |
| Inactivity Timer :                                                        | 2 min                | * | 2        |
| Library Access Settings                                                   |                      |   |          |
| Restrict Library :                                                        | No                   | • | ?        |
| Allow more than one student to select the same book for this assignment : | Yes                  | * | •        |
| Allow students to select a book that they've read before :                | No                   | * | ?        |
| Allow students to select a book similar to one they've read before :      | No                   | * | <b>②</b> |
| Quiz Settings                                                             |                      |   |          |
| Quiz Type :                                                               | Xreading Quizzes     | ₩ |          |
| How much of a book do students need to read before they can take a quiz?  | No Restrictions      | ₩ |          |
| Quiz Timer :                                                              | 5 mins               | ₩ |          |
| Minimum score for passing a quiz :                                        | 60% (3 out of 5)     | • |          |
| Maximum reading speed permitted :                                         | No Maximum           | * |          |
| Allow books with no Xreading quizzes :                                    | No                   |   | ?        |

This setting allows you to restrict books by each individual student's *Reading Level*. When the setting is changed to *Yes*, two more option will display (see below)

This setting is only useful unless you have had students take the *Placement Test* so they have a *Reading Level*.

| General Settings                                                                                                    |       |  |  |  |
|----------------------------------------------------------------------------------------------------|-------|--|--|--|
| Restrict books by a student's Reading Level :                                                                                                    | Yes • |  |  |  |
| Levels available above a student's Reading Level :                                                                                                    | 1     |  |  |  |
| Levels available below the student's Reading Level :                                                                                                    | 3 ▼ ② |  |  |  |
| Notice: if you restrict books by a students Reading Level, we suggest you don't restrict the library below, otherwise some students may have too few or even no options. |       |  |  |  |

You can restrict books for an assignment above and below a student's reading level. In other words, with the setting shown above, a student who's Reading Level is 2 will see only books from level 1 to level 3, while a student who is level 7 will only see books from Level 4 to Level 8.

When using this setting, it is suggested you don't add additional library restrictions, or there may be too few options.

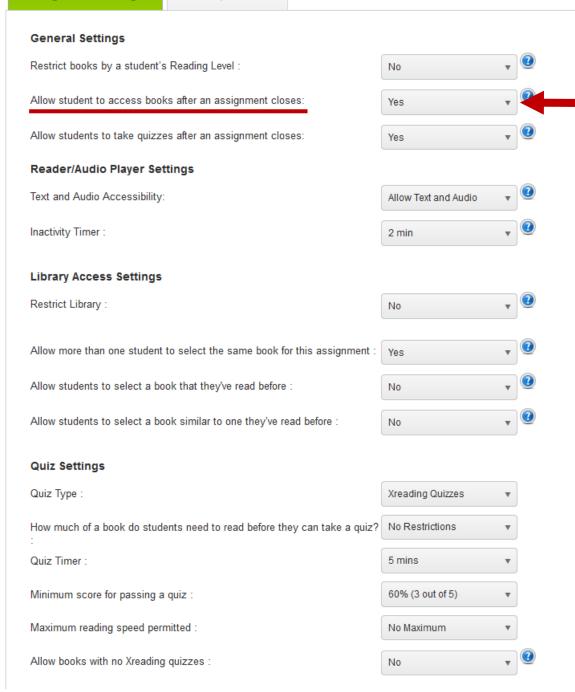

The purpose of this setting is to require students to finish reading a book by the assignment deadline.

If set to *Yes*, a student can continue reading a book that they selected before the assignment closed. If set to *No*, the book will automatically close and be returned when the assignment closes.

## **General Settings** Restrict books by a student's Reading Level : Allow student to access books after an assignment closes: Allow students to take quizzes after an assignment closes: Reader/Audio Player Settings Text and Audio Accessibility: Allow Text and Audio Inactivity Timer: 2 min **Library Access Settings** Restrict Library: Allow more than one student to select the same book for this assignment : Allow students to select a book that they've read before : Allow students to select a book similar to one they've read before : **Quiz Settings** Xreading Quizzes Quiz Type: How much of a book do students need to read before they can take a quiz? No Restrictions Quiz Timer : 5 mins Minimum score for passing a guiz : 60% (3 out of 5) Maximum reading speed permitted : No Maximum Allow books with no Xreading quizzes

The purpose of this setting is to require students to take a quiz by the assignment deadline.

If set to *Yes*, a student can take a quiz for a book even after the assignment has closed. If set to *No*, the student will receive an automatic zero for that quiz if they have not taken it by the time the assignment closes.

Maximum reading speed permitted :

Allow books with no Xreading guizzes

# **General Settings** Restrict books by a student's Reading Level: Allow student to access books after an assignment closes: Allow students to take guizzes after an assignment closes: Reader/Audio Player Settings Text and Audio Accessibility: Allow Text and Audio Inactivity Timer : 2 min Library Access Settings Restrict Library: Allow more than one student to select the same book for this assignment : Allow students to select a book that they've read before : Allow students to select a book similar to one they've read before : **Quiz Settings** Xreading Quizzes Quiz Type: How much of a book do students need to read before they can take a quiz? No Restrictions Quiz Timer : 5 mins Minimum score for passing a guiz : 60% (3 out of 5)

No Maximum

With this setting, you can disable to audio player (so students can only read and not listen) or disable the text (so students can only listen and not read). If you disable the text, they can still see "non-story text" (e.g. table of contents, activities, etc) and the images but the text of the story will be blurred.

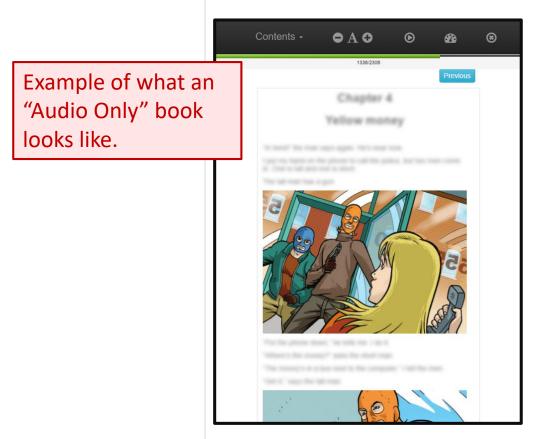

| ۰ |                                                                            |                      |   |          |
|---|----------------------------------------------------------------------------|----------------------|---|----------|
|   | General Settings                                                           |                      |   |          |
|   | Restrict books by a student's Reading Level :                              | No                   | • | ?        |
|   | Allow student to access books after an assignment closes:                  | Yes                  | * | <b>?</b> |
|   | Allow students to take quizzes after an assignment closes:                 | Yes                  | * | ?        |
|   | Reader/Audio Player Settings                                               |                      |   |          |
|   | Text and Audio Accessibility:                                              | Allow Text and Audio | * | ?        |
|   | Inactivity Timer :                                                         | 2 min                | * |          |
|   | Library Access Settings                                                    |                      |   |          |
|   | Restrict Library :                                                         | No                   | * | ?        |
|   | Allow more than one student to select the same book for this assignment :  | Yes                  | _ | ?        |
|   | Allow students to select a book that they've read before :                 | No                   | _ |          |
|   | •                                                                          | 110                  | _ |          |
|   | Allow students to select a book similar to one they've read before :       | No                   | * |          |
|   | Quiz Settings                                                              |                      |   |          |
|   | Quiz Type :                                                                | Xreading Quizzes     | ₩ |          |
|   | How much of a book do students need to read before they can take a quiz? : | No Restrictions      | * |          |
|   | Quiz Timer :                                                               | 5 mins               | * |          |
|   | Minimum score for passing a quiz :                                         | 60% (3 out of 5)     | * |          |
|   | Maximum reading speed permitted :                                          | No Maximum           | * |          |
|   | Allow books with no Xreading guizzes :                                     | No                   | ₩ | <b>?</b> |

The *Book Reader* has an *Inactivity Timer* built in which causes a book to automatically close after a set amount of time with no activity. If books are set to *Audio Only*, it is advisable to turn of the *Inactivity Timer*.

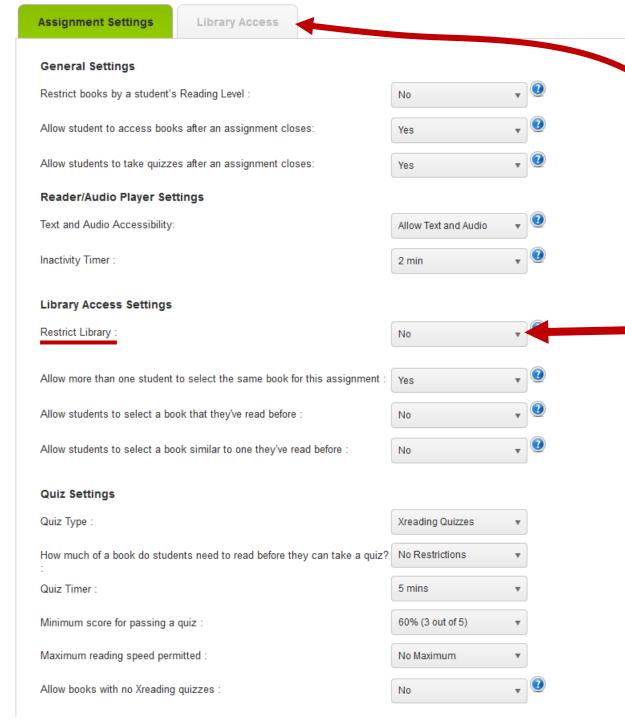

The books a students sees for an assignment can be restricted. To access the *Library Access* controls for restricting books, this setting must be set to *Yes*.

Allow books with no Xreading guizzes:

This setting is useful if you want every student in your class to select a different book for a particular assignment.

If set to **Yes**, once a book is selected by a student, other students will not be able to select that same book for the assignment.

# Allow Text and Audio 2 min No Allow more than one student to select the same book for this assignment : Allow students to select a book similar to one they've read before : No **Quiz Settings** Xreading Quizzes Quiz Type : How much of a book do students need to read before they can take a quiz? No Restrictions Quiz Timer : 5 mins Minimum score for passing a quiz : 60% (3 out of 5) Maximum reading speed permitted : No Maximum Allow books with no Xreading guizzes:

The purpose of this setting is to prevent or allow students from selecting a book they already read for a previous assignment.

| General Settings                                                          |                      |   |   |
|---------------------------------------------------------------------------|----------------------|---|---|
| Restrict books by a student's Reading Level :                             | No                   | • | ? |
| Allow student to access books after an assignment closes:                 | Yes                  | • | ? |
| Allow students to take quizzes after an assignment closes:                | Yes                  | • | ? |
| Reader/Audio Player Settings                                              |                      |   |   |
| Text and Audio Accessibility:                                             | Allow Text and Audio | • | ? |
| Inactivity Timer :                                                        | 2 min                | • | ? |
| Library Access Settings                                                   |                      |   |   |
| Restrict Library :                                                        | No                   | • | ? |
| Allow more than one student to select the same book for this assignment : | Yes                  | • | ? |
| Allow students to select a book that they've read before :                | No                   | • | ? |
| Allow students to select a book similar to one they've read before :      | No                   | • |   |
| Quiz Settings                                                             |                      |   |   |
| Quiz Type :                                                               | Xreading Quizzes     | • |   |
| How much of a book do students need to read before they can take a quiz?  | No Restrictions      | • |   |
| Quiz Timer :                                                              | 5 mins               | • |   |
| Minimum score for passing a quiz :                                        | 60% (3 out of 5)     | • |   |
| Maximum reading speed permitted :                                         | No Maximum           | • |   |
| Allow books with no Xreading quizzes :                                    | No                   | * | ? |

The purpose of this setting is to prevent or allow a student from selecting a book that is the same story, but from another publisher.

For example, if set to **No**, and a student reads Oxford's *Dracula*, the student won't be able to select Macmillan's version of *Dracula*.

#### Library Access

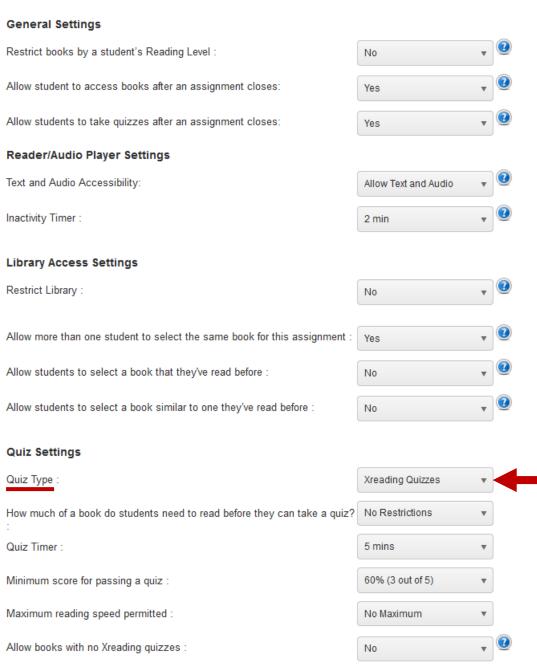

This setting allows you to select which kind of quiz, *Xreading* or *Mreader*, you want your students to be required to take. No Quiz is also an option.

If a quiz is required, students won't receive any credit for that book until they have taken the quiz.

At the end of this tutorial is a detailed explanation of Xreading Quizzes and Mreader Quizzes, and suggestion on which to choose.

Allow books with no Xreading guizzes:

#### Library Access

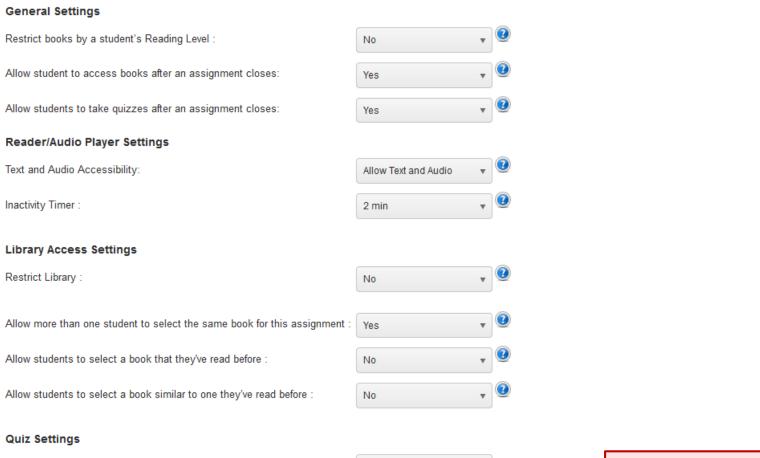

Xreading Quizzes Quiz Type : How much of a book do students need to read before they can take a quiz? No Restrictions Quiz Timer : 5 mins Minimum score for passing a quiz : 60% (3 out of 5) Maximum reading speed permitted : No Maximum

## **Xreading Quizzes setting:**

The purpose of this setting is to require students to read a certain percent of a book before they can take the quiz.

60% (3 out of 5)

No Maximum

Minimum score for passing a quiz :

Maximum reading speed permitted :

Allow books with no Xreading guizzes:

**Xreading Quizzes setting:** 

This setting controls how much time a student has to complete a quiz. Because *Xreading Quizzes* are short and simple, 5 minutes is usually more than enough.

No Maximum

Maximum reading speed permitted :

Allow books with no Xreading guizzes:

## Xreading Quizzes setting:

This setting controls the minimum score a student needs to pass a quiz. If they don't attain the minimum score, they will not receive credit for the *Words Read*.

No Maximum

Maximum reading speed permitted :

Allow books with no Xreading guizzes:

## **Xreading Quizzes setting:**

The purpose of this setting is to prevent students from reading too fast (i.e. not really reading). You can set a maximum reading speed and if a student surpasses that speed, they will not receive credit for the *Words Read*.

No Maximum

Maximum reading speed permitted :

Allow books with no Xreading quizzes

## **Xreading Quizzes setting:**

The vast majority of book in Xreading have quizzes, however, a few do not either because quizzes have not been written yet, or the books are so short and simple that writing a quiz for them is impossible. Changing this setting to **Yes**, will allow students to select these books. In the student's reading history, the quiz result will display as *No Quiz*, and the student will automatically be given credit for *Words Read*.

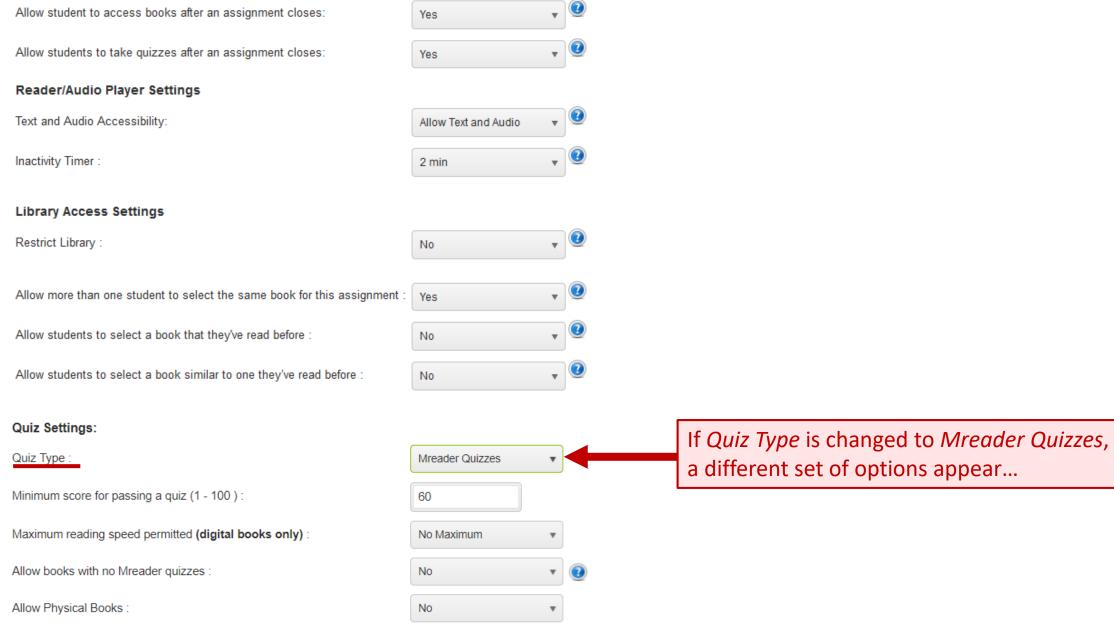

Mreader has quizzes for thousands of graded readers and other books not available in Xreading. By using Mreader quizzes, your students can add these books to their reading history in Xreading, and if they pass the quiz, they will receive credit for the number of words in the book. However, typical Xreading data such as actual words read, reading time, and reading speed will not be available.

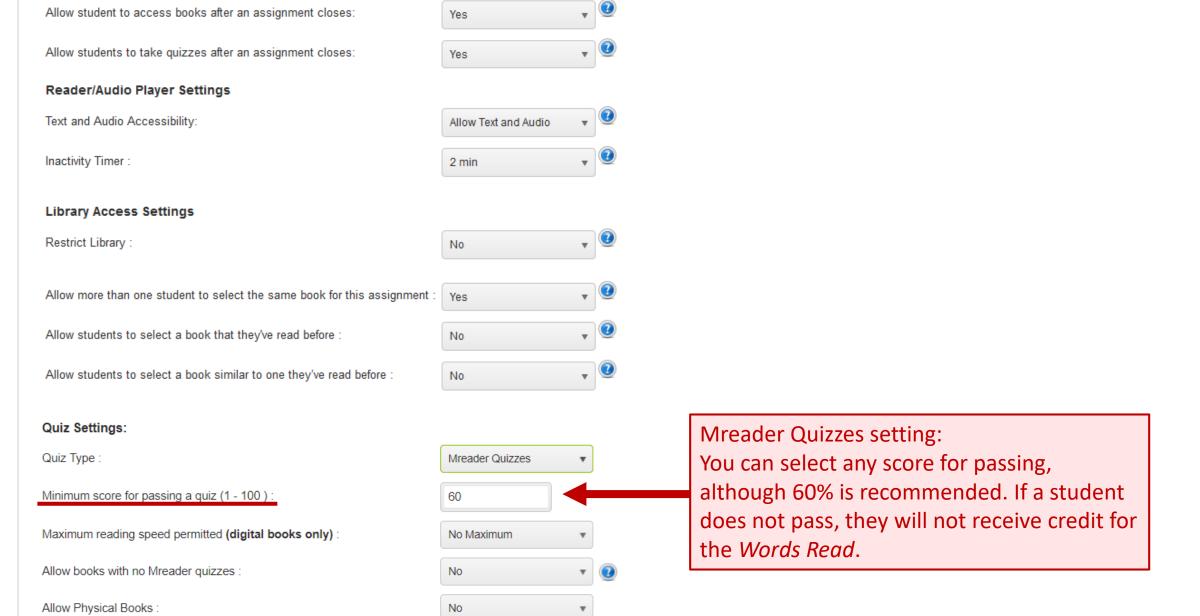

Mreader has quizzes for thousands of graded readers and other books not available in Xreading. By using Mreader quizzes, your students can add these books to their reading history in Xreading, and if they pass the quiz, they will receive credit for the number of words in the book. However, typical Xreading data such as actual words read, reading time, and reading speed will not be available.

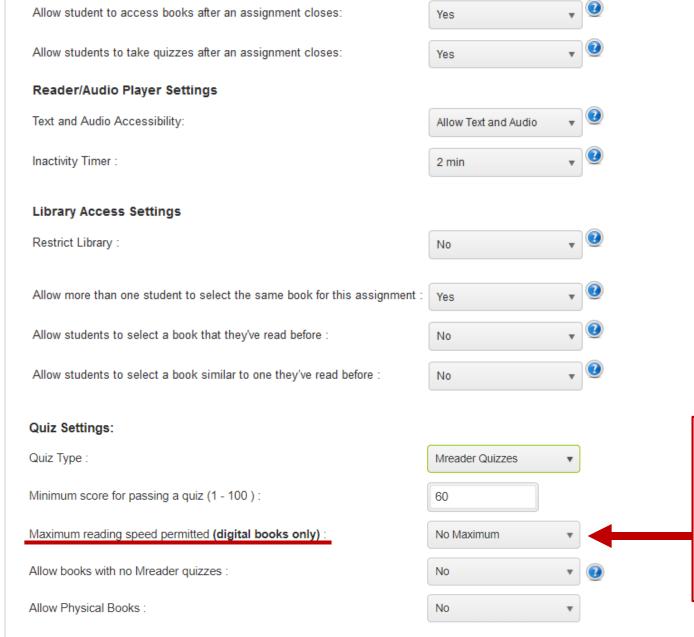

Mreader Quizzes setting:

The purpose of this setting is to prevent students from reading too fast (i.e. not really reading). You can set a maximum reading speed and if a student surpasses that speed, they will not receive credit for the *Words Read*. It only works for digital books

Mreader has quizzes for thousands of graded readers and other books not available in Xreading. By using Mreader quizzes, your students can add these books to their reading history in Xreading, and if they pass the quiz, they will receive credit for the number of words in the book. However, typical Xreading data such as actual words read, reading time, and reading speed will not be available.

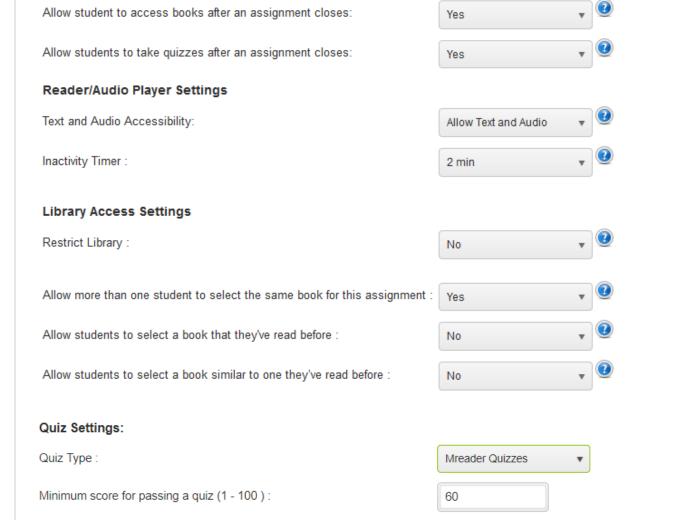

Maximum reading speed permitted (digital books only):

Allow books with no Mreader guizzes:

Allow Physical Books:

Mreader has quizzes for thousands of graded readers and other books not available in Xreading. By using Mreader quizzes, your students can add these books to their reading history in Xreading, and if they pass the quiz, they will receive credit for the number of words in the book. However, typical Xreading data such as actual words read, reading time, and reading speed will not be available.

No Maximum

No

No

## Mreader Quizzes setting:

This will allow students to select digital books with no Mreader quizzes. In this case, they will automatically get credit for the book, as though they passed the quiz.

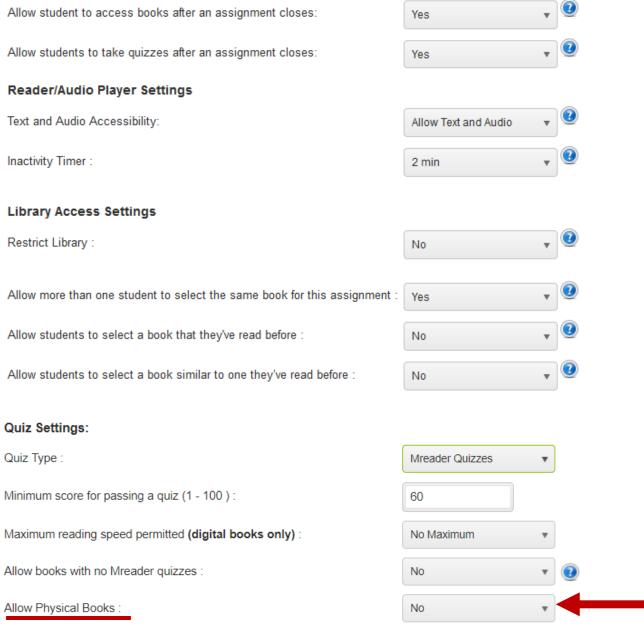

Mreader has quizzes for thousands of graded readers and other books not available in Xreading. By using Mreader quizzes, your students can add these books to their reading history in Xreading, and if they pass the quiz, they will receive credit for the number of words in the book. However, typical Xreading data such as actual words read, reading time, and reading speed will not be available.

## Mreader Quizzes settings:

The purpose of this setting is to allow students to select and read physical books not necessarily in Xreading's digital library. If this is set to **Yes**, students can add a physical book to their reading history in Xreading. However, that book has to exist in the *Mreader* quiz database because we need to know the word count.

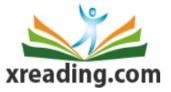

# The following slides show how to restrict the books students see in the library for a particular assignment

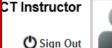

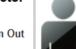

Classes

**Assignments** 

Students

Library

Institution

My Account

**About Xreading** 

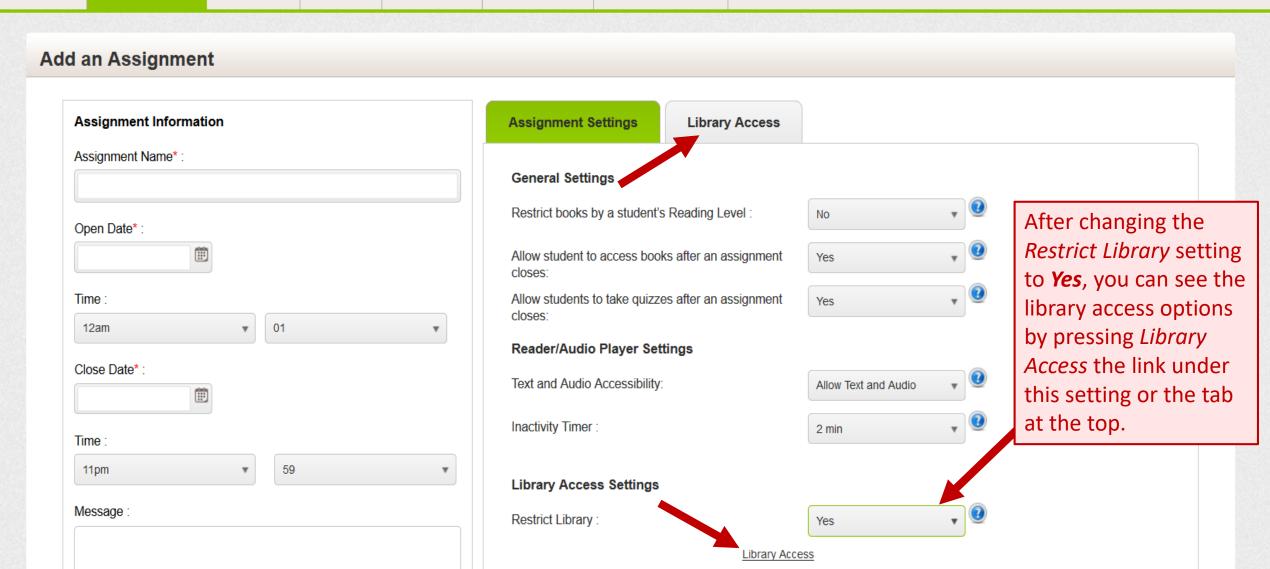

Students

dents Library

Insti

Below are the criteria that you can restrict the library by. Note, if you add too many restrictions, the options of books for students may be too limited, or none at all.

## Add an Assignment

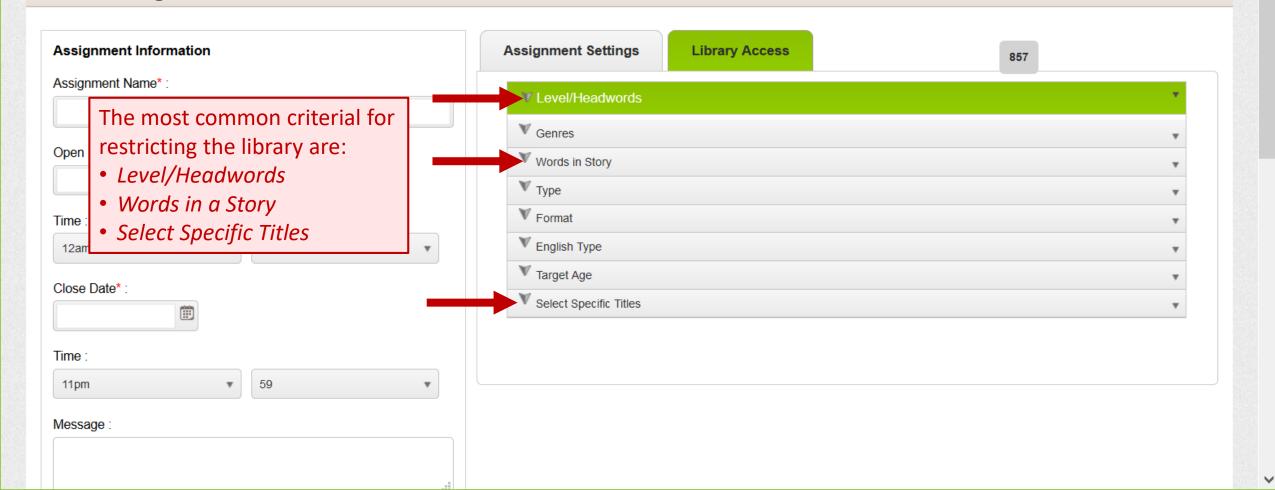

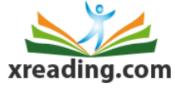

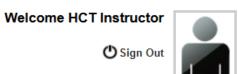

**Assignments** Classes **Students** Library Institution My Account **About Xreading** Add an Assignment **Assignment Information Assignment Settings Library Access** 857 Assignment Name\*: ▼ Level/Headwords ✓ Select/Unselect All Open Date\*: Level 1 (51 to 100 headwords) ✓ Level 8 (1001 to 1250 headwords) If you deselect any levels, Level 2 (101 to 200 headwords) Level 9 (1251 to 1500 headwords) students will not see books of Time: Level 3 (201 to 300 headwords) Level 10 (1501 to 1800 headwords) that level for this assignment. Level 4 (301 to 400 headwords) 12am Level 11 (1801 to 2100 headwords) Level 12 (2101 to 2400 headwords) Level 5 (401 to 600 headwords) Close Date\*: Level 6 (601 to 800 headwords) ✓ Level 13 (2401 to 3000 headwords) Level 7 (801 to 1000 headwords) Level 14 (3001 to 4500 headwords) Time: 59 11pm Message: ▼ Genres

Words in Story

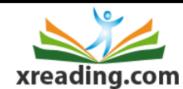

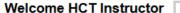

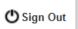

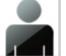

Classes

**Assignments** 

Students

Library

Institution

My Account

**About Xreading** 

#### Add an Assignment **Assignment Information Assignment Settings Library Access** 413 Assignment Name\*: ▼ Level/Headwords Select/Unselect All Open Date\*: ✓ Level 8 (1001 to 1250 headwords) In this case, students will only Level 1 (51 to 100 headwords) Level 9 (1251 to 1500 headwords) see books between Level 5 Level 2 (101 to 200 headwords) Time: Level 3 (201 to 300 headwords) Level 10 (1501 to 1800 headwords) and Level 10. 12am Level 4 (301 to 400 headwords) Level 11 (1801 to 2100 headwords) Level 5 (401 to 600 headwords) Level 12 (2101 to 2400 headwords) Close Date\*: Level 6 (601 to 800 headwords) Level 13 (2401 to 3000 headwords) Level 7 (801 to 1000 headwords) Level 14 (3001 to 4500 headwords) Time: 59 11pm Message: ₩ Genres Words in Story

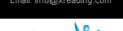

xreading.com

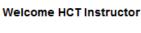

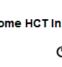

413

( Sign Out

Classes

Assignments

Students

Library

My Account Institution

**About Xreading** 

## Add an Assignment **Assignment Settings Library Access Assignment Information** Assignme ▼ Level/Headwords

If you want your students to read a specific book or books, go to the Open Date Select Specific Titles option. See next slide.

01

59

Close Date\*:

Time:

12am

Time:

Message:

11pm

Select one or more classes :\* :

|  | Class | ^ |
|--|-------|---|
|  |       |   |

**▼** Genres ₩ Words in Story **▼** Type **▼** Format ▼ English Type ▼ Target Age Select Specific Titles

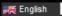

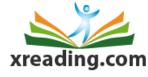

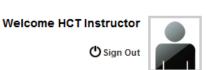

Assignments Classes Students Library Institution My Account **About Xreading** Add an Assignment If you want to select a specific book, it's easiest to first deselect all of the other books and then select the book you want your students to read. For **Assignment Information** example, if you want all of your students to read Apollo's Gold, which is a Assignment Name\*: Cambridge English Reader, Level 2, the following steps are suggested... Apollo's Gold Open Date\* : ₩ Words in Story **= W** Type **▼** Format Time First deselect all of the books ▼ English Type 12am See next slide. ▼ Target Age Close Date\*: Select Specific Titles **=** Time: Title Level Publishers/Series 59 11pm ✓ ▶ Atama-ii Message : Cambridge English Readers ✓ <u>▶ Cambridge Experience Readers</u> Select one or more classes :\* : ✓ ▶ e-future Classic Readers Class ✓ ▶ ELI Readers

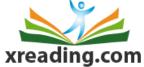

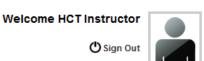

**Assignments About Xreading** Students Library Institution My Account Classes Add an Assignment Library Access **Assignment Settings Assignment Information** 413 Assignment Name\*: ▼ Level/Headwords Apollo's Gold ▼ Genres Open Date\*: ₩ Words in Story **▼** Type **V** Format Time: ▼ English Type 12am 01 ▼ Target Age Select Specific Titles Next, choose Cambridge English Readers. Don't accidentally check the box, otherwise you will Title Level Publishers/Series be selecting all Cambridge English Readers. See next slide. ▶<u>Starter</u> Atama-ii ▶Level 1 Cambridge English Readers ▶Level 2 Cambridge Experience Readers Select one or more classes :\* : ▶Level 3 ▶ e-future Classic Readers Class ELI Readers ▶Level 4

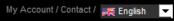

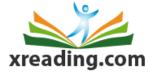

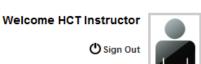

Assignments Institution My Account **About Xreading** Classes Students Library Add an Assignment **Assignment Settings** Library Access **Assignment Information** 413 Assignment Name\*: ▼ Level/Headwords Apollo's Gold **▼** Genres Open Date\*: ₩ Words in Story **▼** Type **▼** Format Time: ▼ English Type 01 12am ₩ Target Age Close Date\*: Next, choose *Level 2. D*on't accidentally check the box, otherwise you will be selecting all Time: Level 2 Cambridge English Readers. Title Level 11pm See next slide. ▶ <u>Starter</u> A Picture to Remember Message: ▶Level 1 Apollo's Gold Cambridge English Readers Circle Games ▶Level 2 Cambridge Experience Readers Select one or more classes :\* : Dead Cold ▶Level 3 ▶ e-future Classic Readers Class Different Worlds ELI Readers ▶Level 4

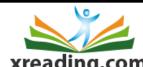

Select one or more classes :\* :

Class

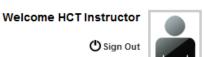

xreading.com **Assignments** Library My Account **About Xreading** Classes Students Institution Add an Assignment **Assignment Settings Library Access Assignment Information** 413 Assignment Name\*: ▼ Level/Headwords Apollo's Gold ▼ Genres Open Date\*: ₩ Words in Story **W** Type **▼** Format Time: ▼ English Type 01 12am ▼ Target Age Close Date\*: Next, check the box for *Apollo's Gold*, then press **=** the *Submit* button at the bottom of the page. Time: Title

▶ e-future Classic Readers

ELI Readers

Note: you can check multiple books, not just one. 59 11pm Message: Cambridge English Readers Cambridge Experience Readers

▶Level 1 Apollo's Gold Level 2 Circle Games

Starter

▶Level 3

▶Level 4

A Picture to Remember

▶ Dead Cold

Different Worlds

Format

Headwords

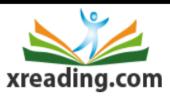

# To see the results of your restrictions go to the *Library* page.

come HCT Instructor

their unhappiness behind in England. In Italy, the women find enchantment, happiness and

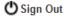

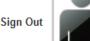

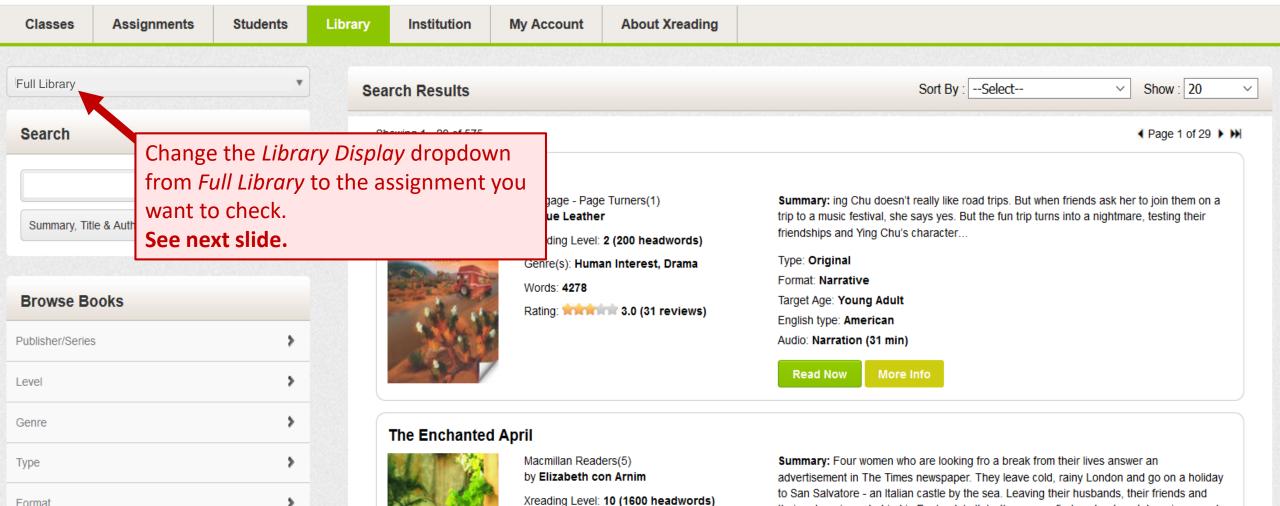

Genre(s): Travel, Human Interest/Drama,

Romance, Travel

Words: 11738

love.

Type: Retold Classic, Original

Format: narrative

Headwords

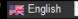

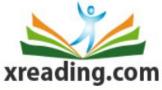

#### Welcome HCT Instructor

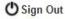

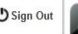

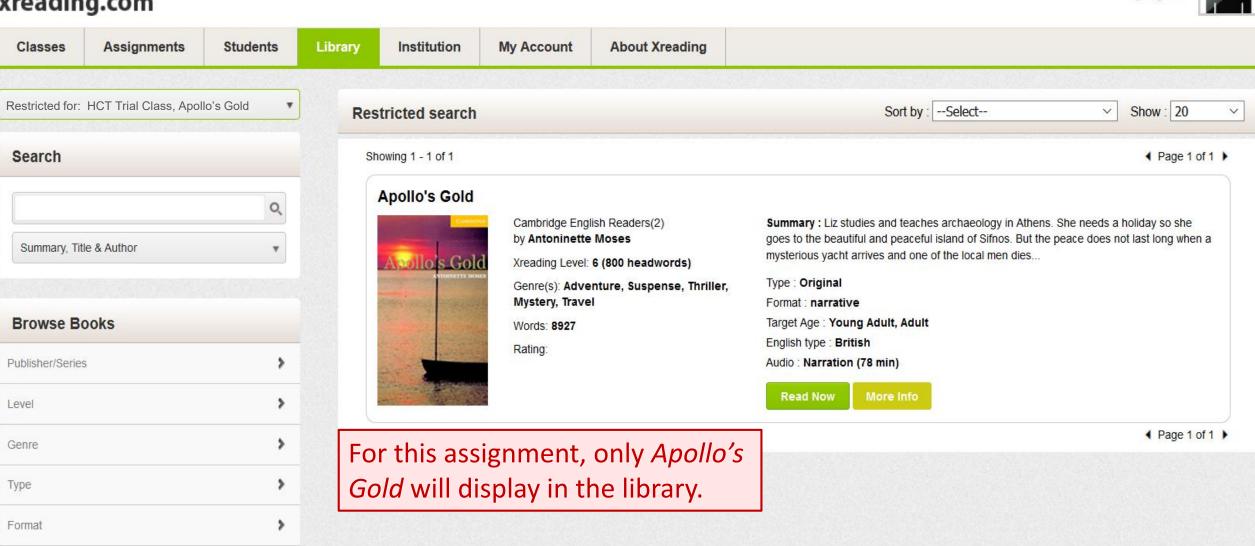

## **Information about Xreading Quizzes and MReader Quizzes**

The following is an explanation of the two kinds of quizzes available on Xreading, Xreading Quizzes and MReader Quizzes.

### **Xreading Quizzes**

Almost every book in Xreading has a quiz made by Xreading. These are 5 question, multiple choice quizzes. The questions are always the same, but the order of the answers randomize. By default, the questions are asked in the order they appeared in the book, although the instructor can have the order of the questions randomized. Xreading quizzes are designed to be quick and easy to pass if the student has genuinely read the book. There are only five questions, and as much as possible, they ask major details from different parts of the story, the kinds of things a student would remember after finishing a book. No minor details, or tricky questions. An instructor can see the score, and also see the actual quiz (by pressing the edit icon next to the book in the student's reading history). Because there are only five questions per book, cheating is relatively easy, however, instructors can check a students reading speed to see if they actually read the book.

### **MReader Quizzes**

MReader is a third-party website owned by the Extensive Reading Foundation. It has an amazing collection of quizzes for over 6000 graded readers and other books typically read by language learners, and all of the quizzes have been integrated into Xreading.

Mreader quizzes have 20 questions of several different types (multiple choice, true/false, ordering, etc.) of which 10 questions randomly display when a student takes the quiz. Because the MReader quizzes have 20 questions which are randomized, cheating is more difficult. However, the downside to having 20 questions is many questions ask about small details, therefore students often need to go back into the book to find the answer. Additionally, because the quizzes were written by volunteers around the world with limited training, there area a lot of poorly conceived and poorly worded questions. Finally, the different types of questions can be tricky for certain kinds of books (e.g. Who said and Ordering type questions).

See next page for advice on which type of quiz to choose.

## **Information about Xreading Quizzes and MReader Quizzes**

When an assignment is created, the instructor can select *Xreading Quizzes*, *Mreader Quizzes*, or *No Quizzes*.

### **Xreading Quizzes**

If your students will be reading only digital books on Xreading, and cheating is not a big issue, Xreading quizzes are ideal. Almost every book has an Xreading quiz, they are quick and easy to take, and students almost always pass if they genuinely read the book. Additionally, instructors can see the results of a student's quiz, and print the quiz if they want to. The default setting is for Xreading quizzes.

### **MReader Quizzes**

If cheating is a big problem, you may want to choose MReader quizzes which are more difficult for students to cheat on. However, because the quizzes themselves are more difficult and sometimes tricky, that alone may motivate student to cheat more.

If you want students to be able to select physical books (e.g. printed books from the school library) then you need to select MReader quizzes because Xreading does not have quizzes for books that are not in the Xreading library. In this case, in *Assignment Settings*, select *MReader Quizzes*, and change the setting for *Allow Physical Books* from *No* to *Yes*.

### **Best of both worlds:**

When there is easy access to a real library, some students want the option to select physical books, however most students much prefer the Xreading quizzes when they read digital books, making the quiz type difficult for the instructor to choose. One solution is to create "parallel" assignments (aka simultaneous assignments), one for digital books in which case they can take Xreading quizzes and one for physical books with Mreader quizzes. In this case, students will see two *Add Book* buttons on their homepage, and be able to add a book to either assignment. You might have to carefully explain the difference at the beginning, but students usually get the hang of it right away. While the books will be added to separate assignments, they will all show up together in a student's reading history.